## 問 題

『ファイル−エクスポート-イメージ変換』で作成したラスターの縦横のサイズが若干異なってしま います。

## 対象製品

「V-nas」シリーズ全般

## 回答

ある範囲をラスターに変換する際、V-nas のプログラムでは、mm(inch)⇒dot⇒mm の変換が⾏われます。この 中で dot は整数値であるために、どうしても端数が出てしまい誤差が発⽣してしまいます。例えば、A1 サイズの 範囲を変換すると、2mm 程度の誤差がでます。申し訳ありませんが、切り取られた範囲に間違いはありません ので、用途によりファイル変換後、補正をしてください。

## 操作手順

対象コマンド:

[V-nas 標準モード]:[参照]タブ−[エクスポート]カテゴリ−『イメージ変換-現在の図⾯/複数の図⾯』 コマンド

[V-nas クラシックモード]:『ファイル−エクスポート-イメージ変換-現在の図⾯/複数の図⾯』コマンド

『ファイル−エクスポート-イメージ変換-現在の図⾯/複数の図⾯』コマンドで TIFF(⽩⿊)か JPEG ファイル にイメージ変換する事ができます。

OK をクリックし【名前を付けて保存:ダイアログ】でファイルの種類を[モノクロ TIFF ファイル(\*.tif)]に して保存すると、TIFF ファイルとして保存する事ができます。

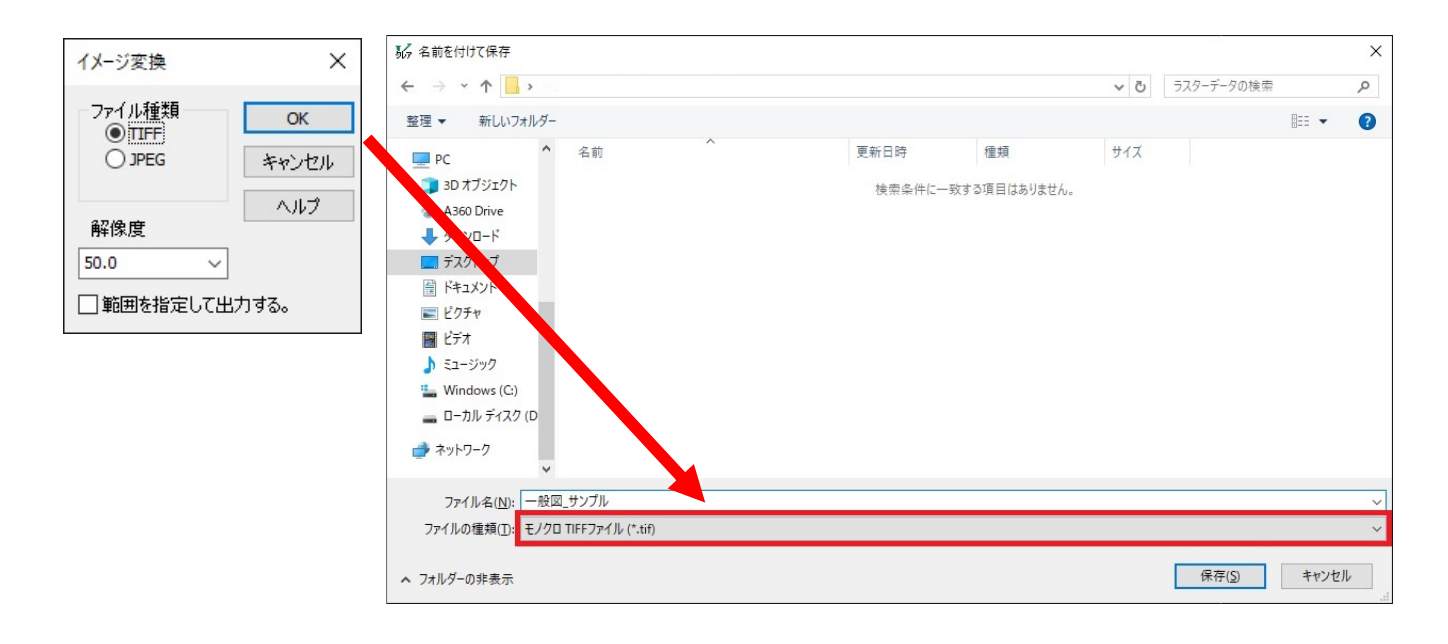

個人利用目的以外の利用、無断転載、複製を禁じます。 当社著作権について ( https://www.kts.co.jp/msg/cpyrighty.html ) Copyright (C) KAWADA TECHNOSYSYTEM CO.LTD. All Rights Reserved.

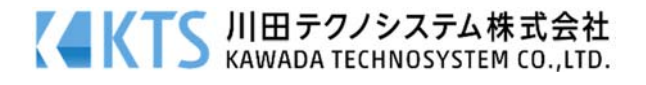